#### Goizueta Business Library

Creating Bridges to Knowledge

## **Targeting ESG Information in Thomson Reuters Eikon**

Type **ESG** in the search box in the upper left of the home page to locate the ESG landing page and identify all the types of information available

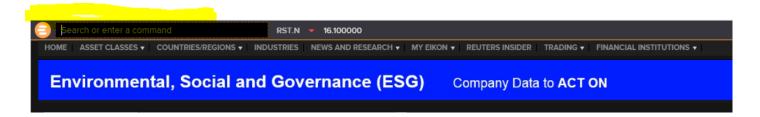

### **Locate Wall Street Analyst Reports on ESG**

- 1. Click News and Research > Advanced Research Search
- 2. Use the filters on the left to select your search criteria
- 3. To target ESG reports:
  - a. Report Types check ESG
- 4. To limit the reports to only Wall Street Analyst Reports (e.g. JP Morgan, Credit Suisse, etc.)
  - a. Exclude by CTB Type check Independent Research Providers and check Other Research Providers
- 5. To limit to reports that mention a specific public company
  - a. Companies type company name or ticker

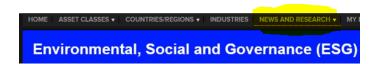

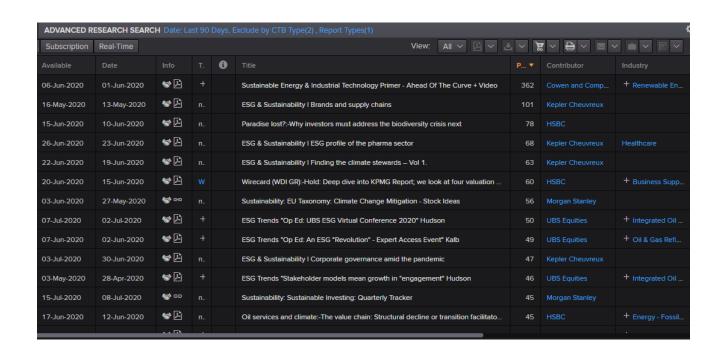

#### **Locate Company-Specific ESG Information**

Type the **company name** or **ticker** in the search box in the upper left of the home page to locate the company's landing page

Click ESG on the top ribbon to locate scores, governance, and more specific to the company's ESG
activities

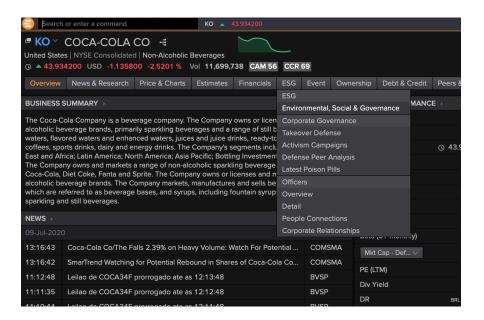

# **Locate ESG Company-Specific Wall Street Analyst Reports**

- 1. Click News & Research > Company Research
- 2. Use the filters on the left to select your search criteria
- 3. To target reports the include ESG:
  - a. Keyword Search: Document type ESG
  - b. Report Types check Company
- 4. To limit the reports to only Wall Street Analyst Reports (e.g. JP Morgan, Credit Suisse, etc.)
  - a. **Exclude by CTB Type** check Independent Research Providers and check Other Research Providers

#### **Company Screening**

Eikon's screener is a flexible idea-generation tool that allows you to identify equity and private equity companies that display certain characteristics and match your search criteria. You can create simple and complex filters and rank on a broad range of factors to create a company ranking or portfolio.

- 1. To screen, type **Screener** in the search box in the upper left of the home page
- 2. Use the filters on the left to select your search criteria
- 3. To target companies with ESG scores
  - a. Add Filter type ESG
    - i. There are a number of different ESG filters you can apply

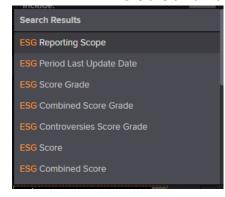

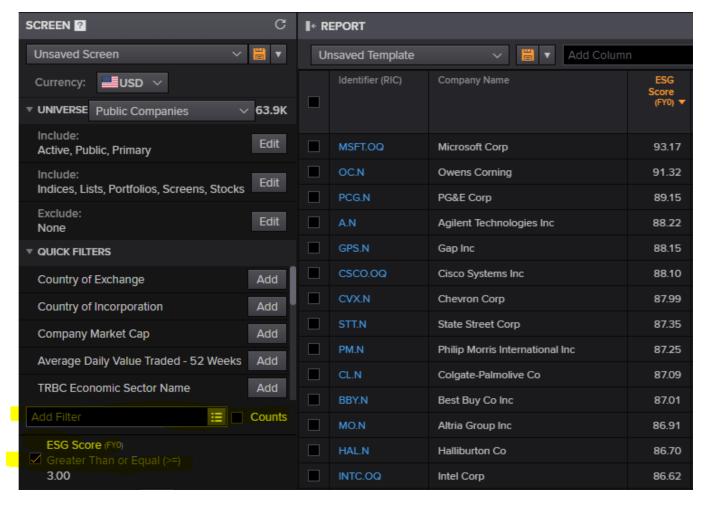